## *Roadmap to Data Analysis*

V. Comparing Counts – Chi-Square Test of Association

# Learning Objectives

- Understand the type of data that are relevant for a chi-square analysis
- Understand the basics of how chi-square works
- Understand how to use a chi-square calculator with example data
- Understand how to interpret results

## Type of Data for Chi-Square Analysis

- Categorical variables
- Counts of people, services, things
	- "Frequency" count of the number of cases in a particular *category* of a variable
	- "Frequency distribution" counts or percentages of the number of cases in each category of the variable
		- The number of women and men in a treatment group
		- The number of services used by clients in each ethnicity group
		- The percent of an agency's clients who are employed full time, employed part time, or not employed
		- The number of survey respondents who are "Dissatisfied", "Satisfied," or who have no opinion.

# How does Chi-Square work?

Based on a "cross-tabulation table" – showing the frequency distributions of two categorical variables. Here's an example: To monitor outreach activities, you want to know if there is any relationship between gender and engagement in treatment.

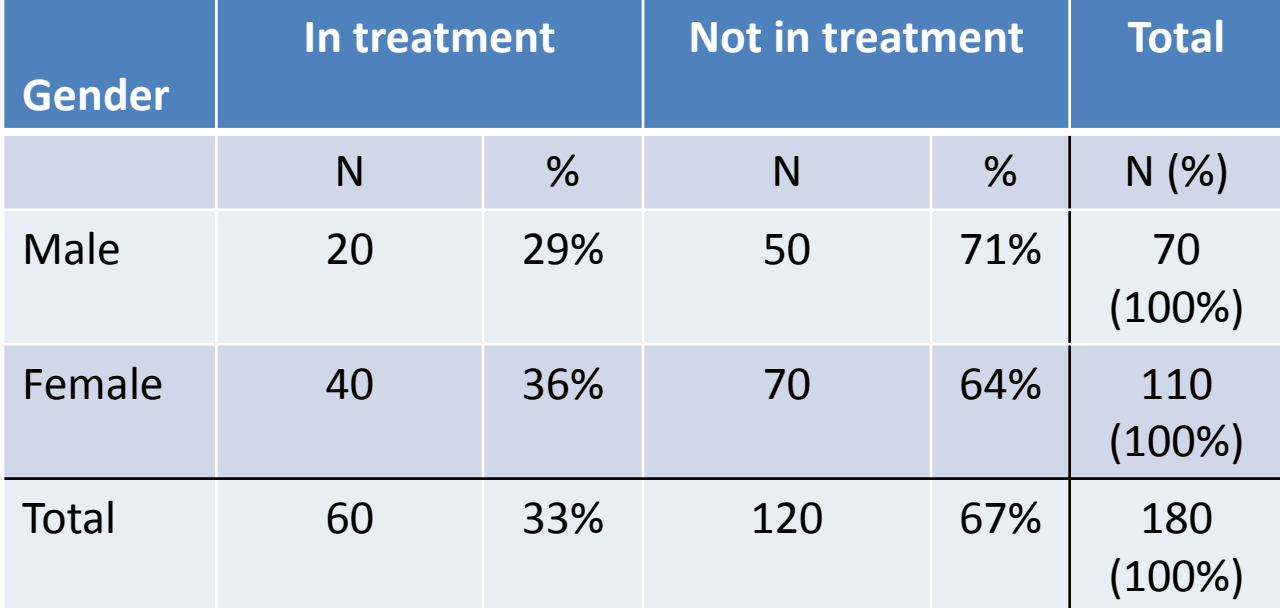

# "Observed" vs. "Expected"

The chi-square statistic quantifies the relationship between the *observed* values (shown in the previous slide) compared to the *expected* values – what you would expect to see if there was no relationship between gender and engagement treatment.

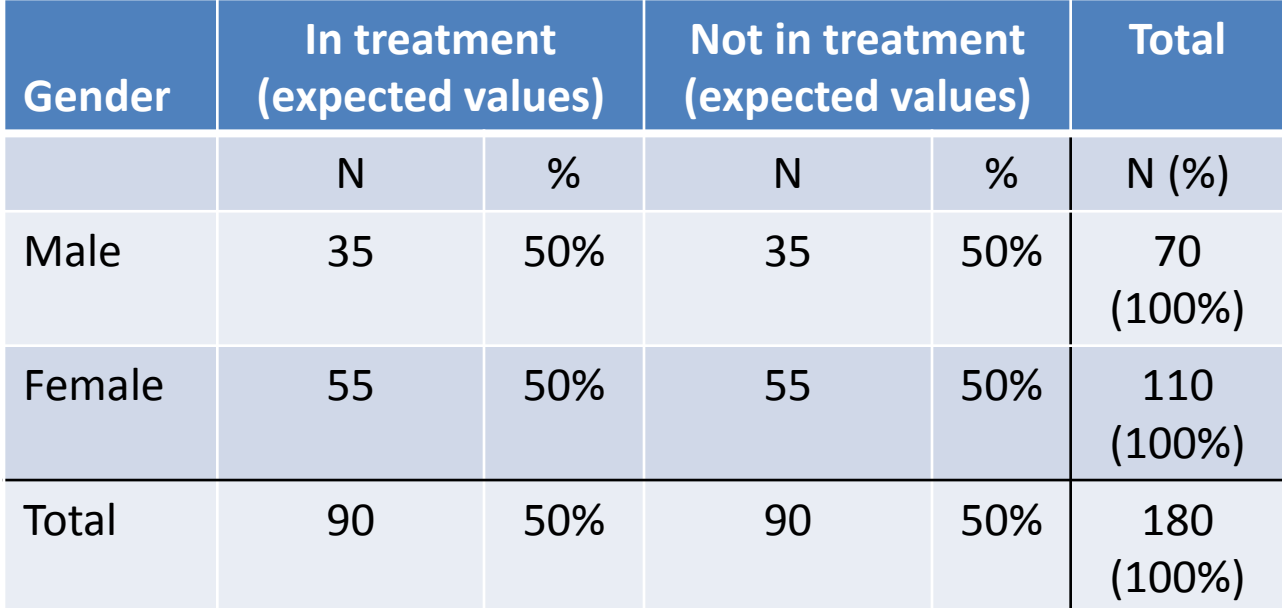

# Using a Chi-Square Calculator

- Go to <http://graphpad.com/quickcalcs/contingency1/>
- Or, via the HealTorture.org website:

<http://www.healtorture.org/content/basic-statistical-methods>

– Use the contingency table calculator

- Enter the observed counts or observed percentages in the empty cells. Also, enter your own column and row headings (see example, next slide)
- Choose "Chi-square with Yates correction"\*
- Click "Calculate"

\*For smaller samples, i.e. when at least one cell has fewer than 5 observations, choose "Fisher's exact test" for a more accurate analysis

# Enter data (observed counts)

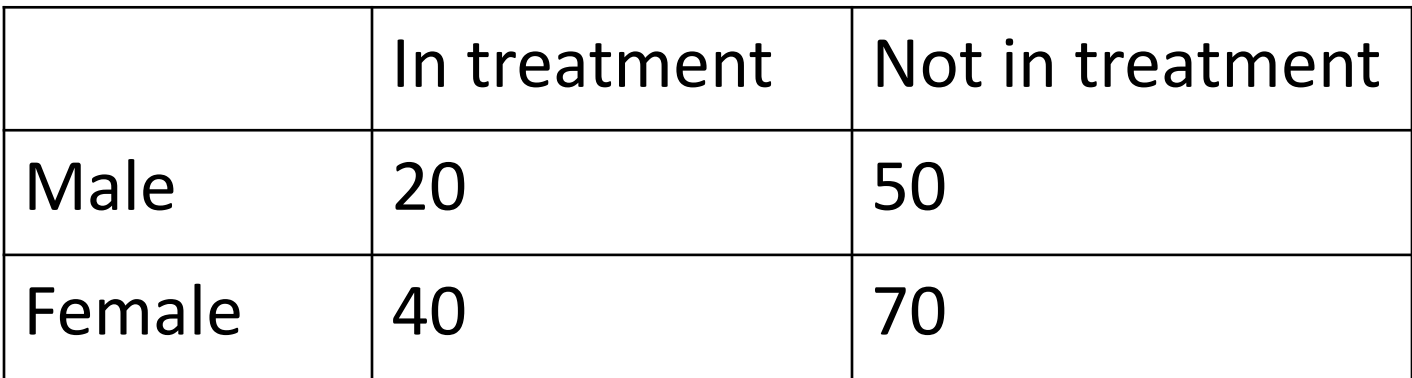

### Results—as shown in Calculator

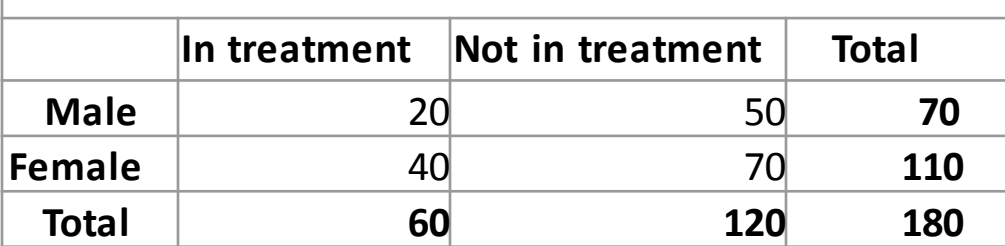

Chi-square with Yates correction

Chi squared equals 0.844 with 1 degrees of freedom.

#### **The two-tailed P value equals 0.3581**

The association between rows (groups) and columns (outcomes) is considered to be not statistically significant.

#### Interpret results

- Since the *p* value is greater than .05 (*p* = 0.36), you can conclude that there is no evidence of a relationship between gender and engagement in treatment (in other words, no statistically significant difference between the observed and expected values)
- To report chi-square results formally:
- "*In our agency sample, there was no relationship between gender and engagement in treatment,*  $\chi^2$  *= 0.84, df = 1, p = 0.36."*
- The symbol for chi-square is  $\chi^2$  (as chosen by the statistician Karl Pearson – hence the "Pearson chi-square" statistic)
- The "degrees of freedom" (df) has to do with how the chisquare statistic is distributed theoretically, based on the number of cells in the cross-tabulation table. It is required to calculate the  $p$  value and typically reported.  $\Box$